## **Anschluss- und Installationsanleitung**

# **GSM-Emfpänger GSM 420-RS 868**

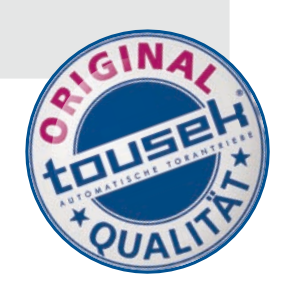

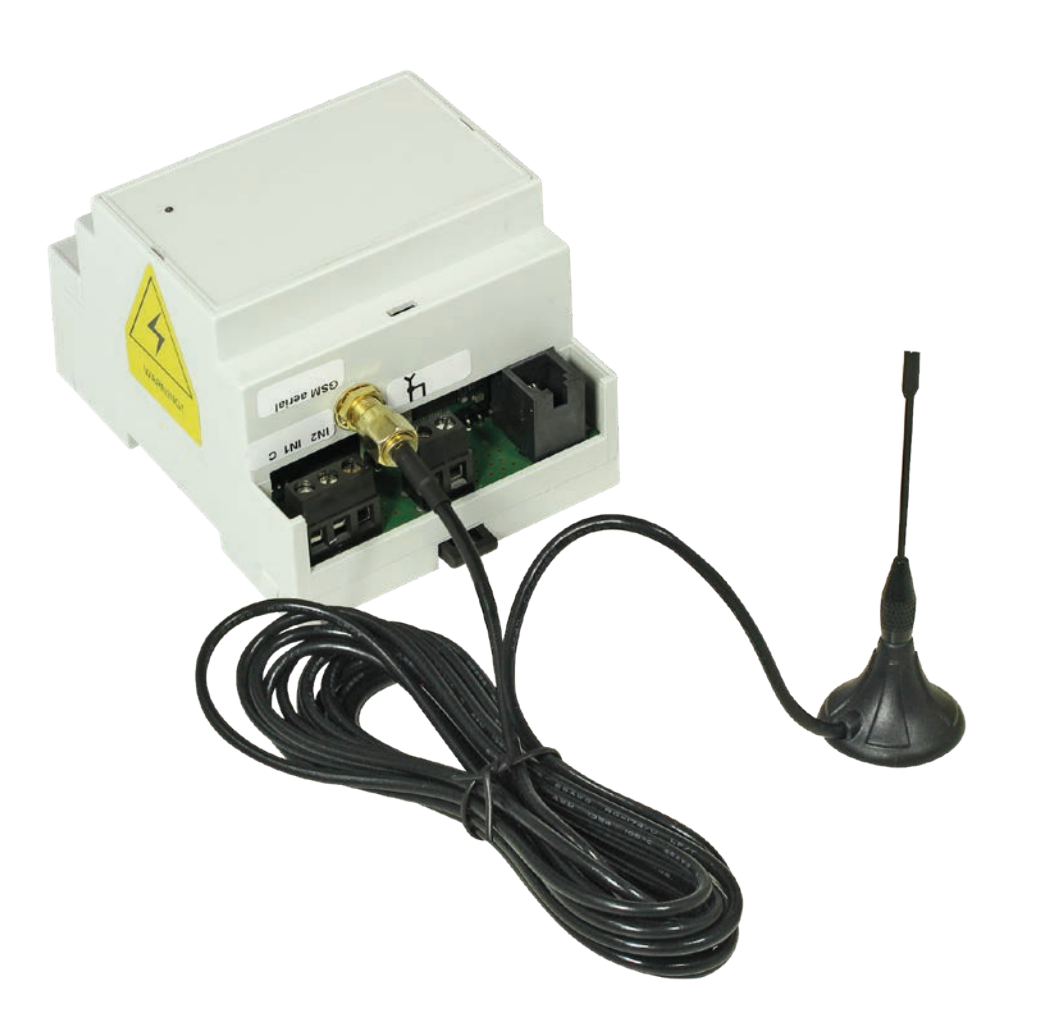

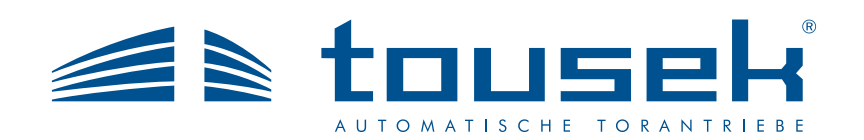

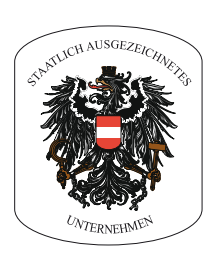

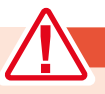

## **Wichtige Warn- und Sicherheitshinweise für Montage u. Betrieb**

- **Montage, Einstellung und Wartung darf nur durch Fachpersonal erfolgen !**
- **Arbeiten an dem Empfänger sind nur bei abgeschalteter Spannung zulässig**
- Schalten Sie die Spannung nur nach nochmaliger Kontrolle ein !
- Ein zuverlässiger Betrieb ist nur bei sorgfältiger Montage laut dieser Anleitung gegeben.

#### **Sicherheit**

- Das Gerät GSM 420-RS 868 beinhaltet ein dem Stand der Technik entsprechendes Quad Band GSM Modul. Zur korrekten Installation und Benutzung dieses Produktes befolgen Sie bitte exakt die Anweisungen dieser Anleitung. Die Benutzung des Gerätes GSM 420-RS 868 in der Nähe von Funk-, Fernseh-, Telefon- oder anderen elektronischen Geräten kann zu Empfangseinflüssen und damit zu Funktionsstörungen führen.
- **Installieren Sie das Gerät niemals in der Nähe von Herzschrittmachern, Hörgeräten oder allgemeinen, medizinischen Elektrogeräten, da es die korrekte Funktion dieser Geräte stören könnte.**
- GSM 420-RS 868 ist ein funkbetriebenes Gerät. Da kein Mobilfunkanbieter eine Verbindung überall und jederzeit garantieren kann, kann dieses Gerät nicht als persönliches Notfallsystem benutzt werden.
- Benutzen Sie das Gerät nicht in explosionsgefährdeten Bereichen und in Zonen, wo der Betrieb einer Funkanlage (z.B. Handy ...) verboten ist.
- Die Tousek Fernsteuerung ist nur für Geräte und Anlagen zulässig, bei denen eine Funktionsstörung im Sender oder Empfänger keine Gefahr für Personen oder Sachen ergibt oder dieses Risiko durch andere Sicherheitseinrichtungen abgedeckt ist.

Die Fernsteuerung von Geräten und Anlagen mit erhöhtem Unfallrisiko (z.B. Krananlagen) ist verboten !

- Zum sicheren Betrieb müssen die örtlich für diese Anlage geltenden Sicherheitsbestimmungen eingehalten werden !
- Der Benutzer muss darüber informiert werden, dass die Fernsteuerung von Anlagen mit Unfallrisiko nur bei direktem Sichtkontakt erfolgen darf.

#### **Umweltbedingungen**

Das GSM420-RS 868 und das Verbindungskabel dürfen an Orten mit folgenden Gegebenheiten nicht installiert werden:

• Staub, Feuchtigkeit, hohe Temperaturen • Direkte Sonneneinstrahlung • Hitze abstrahlende Objekte

• Objekte, die starke elektromagnetische Felder erzeugen • Flüssigkeiten oder aggressive chemische Substanzen

**Vermeiden Sie Orte mit starken Temperatur- oder Feuchtigkeitsschwankungen!**

#### **EG-Konformitätserklärung**

Die Firma Tousek Ges.m.b.H. Automatische Torantriebe, Zetschegasse 1, A-1230 Wien erklärt hiermit, dass:

Der GSM Funkempfänger **GSM 400, GSM 420-RS 868** (GSM + 868 MHz) den folgenden EG-Richtlinien entspricht:

2014/53/EU Funkanlagenrichtlinie

2011/65/EU Richtlinie zur Beschränkung der Verwendung bestimmter gefährlicher Stoffe in Elektro- und Elektronikgeräten

Insbesondere wurden die europäischen Normen herangezogen:

ETSI EN 301 489-1 V1.8.1:2008 ETSI EN 301 489-7 V1.3.1:2005 ETSI EN 301 511 V9.0.2:2003 EN 60950-1:2006 + A11:2009 + A1:2010 + A12:2011 + AC:2011 + A2:2013 EN 61000-6-2:2005 + AC:2005 EN 61000-6-3:2007 + A1:2011

Wien, 04. 04. 2018

Diese Anleitung ist unser Eigentum und darf an Firmen des Mitbewerbes nicht ausgehändigt werden. Jeglicher Nachdruck, auch auszugsweise, ist ohne unsere Zustimmung nicht gestattet. Für eventuell entstandene Druckfehler oder Irrtümer ist jede Haftung ausgeschlossen. Mit Erscheinen dieser Ausgabe verlieren alle vorangegangenen Versionen ihre Gültigkeit.

#### **Merkmale**

- 2-Kanal GSM-Empfänger mit 2 potentialfreie N.O. bzw. N.C. Ausgängen, die auch mittels Handsender über den integrierten 2-Kanal RS 868 Funkempfänger angesteuert werden können.
- Die beiden Relaisausgänge mit den Betriebsarten Ein/Aus, Impuls oder zeitgesteuert (von 0 bis 9999 Sek.) werden über SMS eingestellt.
- 1. Kanal (OUT 1) ansteuerbar über Anruf, SMS und Funk 2. Kanal (OUT 2) ansteuerbar über SMS und Funk
- Zwei Eingänge (IN1, IN2), denen jeweils ein SMS zugeordnet werden kann.
- Im Ereignisfall (z.B. Power ON Reset) können an max. 8 Telefonnummern SMS und/oder Telefonanrufe gesendet werden.
- Einstellung und Programmierung über PC durch serielle Schnittstelle möglich. Speicherung von Installationsdaten, Personalisierung von Nummern und Zuordnung persönlicher **Daten**
- Funktionsanzeigen über LEDs.
- Speicher- und Löschmöglichkeit von bis zu 300 Telefonnummern für die Toröffnungsfunktion. Bei Eingang eines Anrufs von einer gespeicherten Nummer wird ein zugehöriges Relais aktiviert.
- geeignet für Hutschienenmontage.

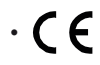

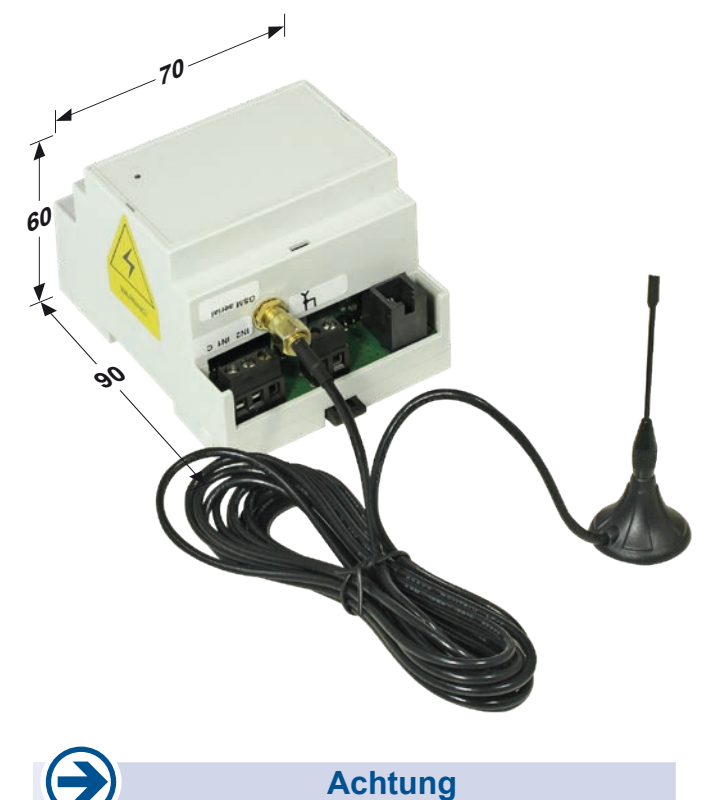

#### **• Überprüfen Sie bei Ihrem Mobilfunkanbieter, ob die SIM Karte SMS senden und empfangen kann.**

• Hinweis: Eine Telefonnummer kann nur einmal gespeichert werden.

#### **Allgemeines**

Das GSM 420-RS 868 ist ein Empfangsgerät, das zwei unabhängige Ausgänge und zwei unabhängige Eingänge über das GSM (SMS) Mobilfunknetz oder den RS 868 Rolling Code Funk ansteuert. Das Gerät kann sowohl über SMS Befehle als auch mittels Computer über eine serielle Schnittstelle eingerichtet werden. Es können dabei Telefonnummern, Zeiten, Sperrungen, Ein- und Ausgangsaktivierungen, Alarmbotschaften sowie ein Reset oder ein Statusbericht eingestellt werden. Das Ansprechen eines Eingangs oder ein Befehl über Mobilfunk führt dazu, dass die gespeicherten und zugeordneten Rufnummern angerufen werden und eine SMS Botschaft erhalten.

Das GSM 420-RS 868 ist zusätzlich mit einem 2 Kanal RS 868 Rolling Code Funkempfänger ausgerüstet. Es besitzt eine integrierte 868 MHz Antenne, hat aber auch die Möglichkeit des Anschlusses einer externen Antenne, um gegebenenfalls den Empfang zu verbessern.

#### **Technische Daten**

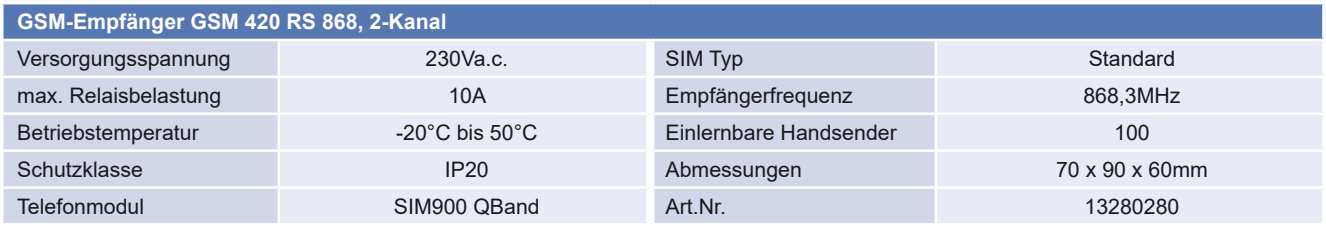

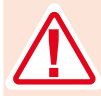

Um eine sichere und zuverlässige Arbeit Ihres GSM 420-RS 868 zu gewährleisten, darf dieses Gerät nur von technisch qualifiziertem Personal installiert werden!

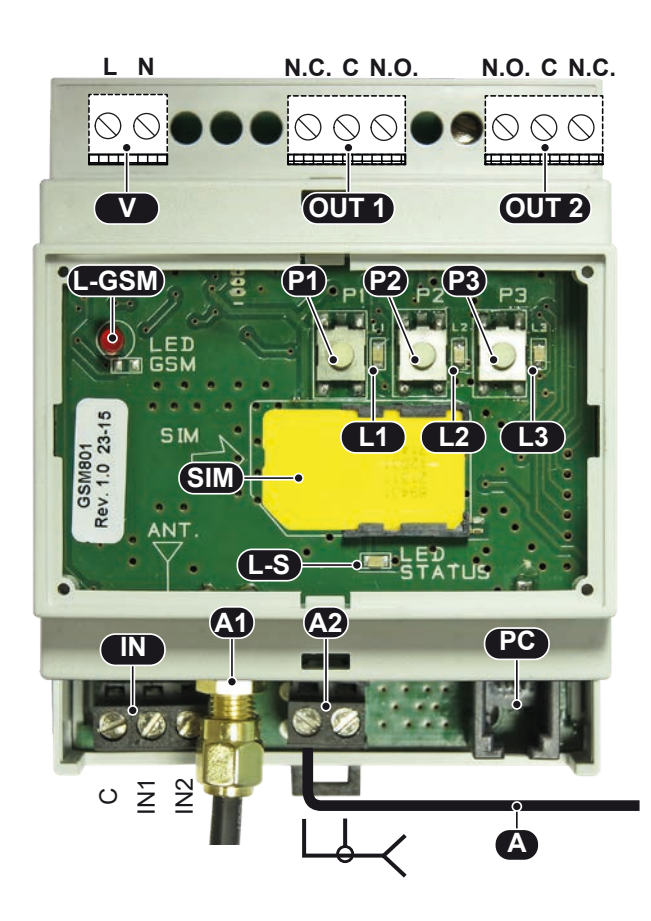

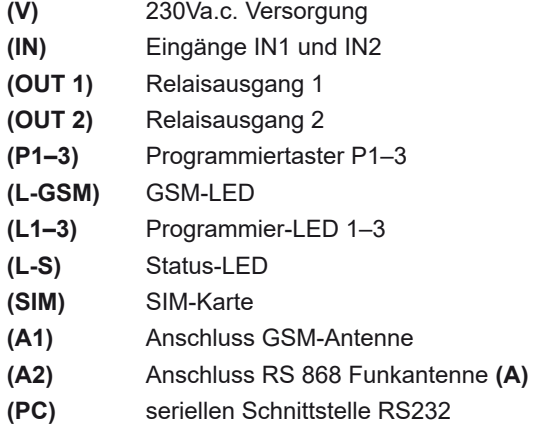

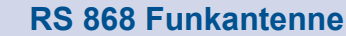

- **•** Schließen Sie die mitgelieferte Antenne **(A),** ein 8,5cm langes Drahtstück, am Antennenpol-Anschluss der Klemme (**A2)** an.
- **• Nehmen Sie keine Längenänderung an diesem Drahtstück vor (Verringerung der Reichweite) !**
- Um eine Empfangsverbesserung zu erreichen ist die Antenne FK 868 optional erhältlich.

Antenne FK 868 (optional)

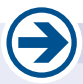

#### **RS 232 Schnittstelle (PC)**

Das GSM 420-RS 868 ist mit einer seriellen Schnittstelle RS232 ausgestattet, die Ihnen folgende Möglichkeiten bietet:

- Überprüfung der korrekten Arbeitsweise des Gerätes.
- Überprüfung der korrekten Installation des Gerätes.
- Durchführung von Tests.
- Einstellung der Geräteparameter.

Um das Gerät mit einem PC zu verbinden, benutzen Sie bitte das beiliegende Kabel oder eines mit gleicher Charakteristik. Wenn Sie einen RS232/USB-Konverter haben, ist es möglich das Gerät an einen USB Eingang des PCs anzuschließen.

- Verbinden Sie die gewünschten Impulseingänge der Steuerung mit den Ausgängen **(OUT 1, 2)** des GSM-Empfängers gemäß den technischen Spezifikationen.
- Die Alarmeingänge schließen Sie an der Klemme **(IN)** an: Eingang 1 an Klemmen **C/IN 1,** Eingang 2 an Klemmen **C/IN 2**
- Die GSM-Antenne mit dem GSM-Antennenanschluss **(A1)** verbinden.
- Falls zur Empfangsverbesserung erforderlich, schließen Sie die Antenne FK 868 (Art.Nr. 13250090) an den Klemmen **(A2)** an.
- Setzen Sie eine gültige SIM-Karte **(SIM)** ein.

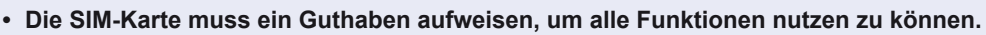

- **• Die PIN-Eingabe muss deaktiviert sein.** 
	- **• Die Anrufbeantworterfunktion muss außer Funktion sein.**

**• ACHTUNG: Überprüfen Sie die korrekte Funktion der SIM Karte vor dem Einsetzen mit einem normalen Mobiltelefon.**

- Verbinden Sie die 230 Va.c. Versorgungsleitung mit den Versorgungsklemmen **(V).** Danach schalten Sie die Versorgungsspannung ein.
- Warten Sie ca. 30s bis die Verbindungs-LED **(L-S)** langsam blinkt und das Gerät sein Netz gefunden hat.

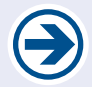

**• Deaktivieren Sie die Wahlwiederholung Ihres Mobiltelefons. • Senden Sie unbedingt Ihre Rufnummer mit.**

• Die GSM-LED **(L-GSM)** gibt Auskunft über die Signalqualität und zeigt eventuelle Fehler an.

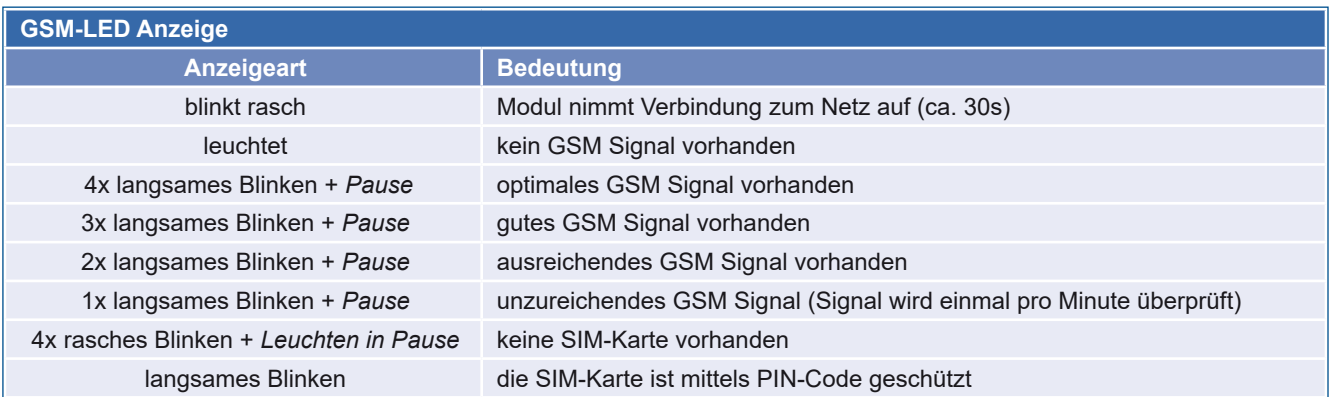

#### **3. Programmierung GSM-Empfänger GSM 420-RS 868**

## **3a. Telefonnr. mittels Anruf speichern / löschen Programmierung Programmierung**

Mittels Telefonanruf kann der Ausgang des GSM-Moduls geschalten werden. Dabei entstehen für die SIM-Karte des Moduls keine Kosten. **Für diese Funktion muss die Telefonnummer im GSM-Empfänger gespeichert werden.**

#### **Telefonnummer speichern**

- Drücken Sie die Programmiertaste **(P3)** einmal die Programmier-LED **(L3)** beginnt zu blinken.
- Leuchtet die Programmier-LED **(L3)** permanent, so setzen Sie **innerhalb von 30s** einen Anruf ab.
- Sobald die Programmier-LED **(L3)** rasch blinkt (d.h. das GSM-Modul empfängt diesen Anruf) legen Sie auf.

#### **Telefonnummer löschen**

- Drücken Sie die Programmiertaste **(P3)** zweimal die Programmier-LED **(L3)** beginnt langsam zu blinken.
- Setzen Sie **innerhalb von 30s** einen Anruf von der Nummer ab, die gelöscht werden soll.
- Sobald die Programmier-LED **(L3)** erlischt (d.h. das GSM-Modul empfängt diesen Anruf) legen Sie auf.

#### **Alle Telefonnummern löschen**

- Drücken Sie die Programmiertaste **(P3)** dreimal und halten Sie sie danach für mindestens 10s gedrückt. Die Programmier-LED **(L3)** blinkt währenddessen rasch.
- Sobald die Programmier-LED **(L3)** erlischt, können Sie die Programmiertaste **(P3)** loslassen.

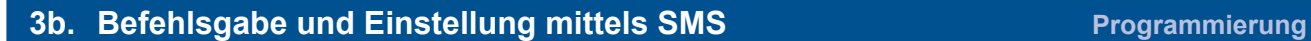

• SMS Befehle können in Groß- oder Kleinbuchstaben geschrieben werden.

SMS-Befehle dienen sowohl zum Einstellen von Gerätefunktionen als auch zum Abrufen von Geräteinformationen. Die SMS-Befehle samt zugehörigen Parametern und Standardwerten sind unten in der Liste "SMS-Befehle" beschrieben.

• Wenn das GSM-Modul einen ungültigen Befehl (SMS) erhält *(Befehle siehe Listen auf den Folgeseiten),* so wird diese

• Geben Sie zum Einspeichern, abhängig vom Länderwahlamt, die internationale Ländervorwahl vor der Telefonnummer

Das Gerät antwortet auf Konfigurationsbefehle mit einer Bestätigungs-SMS ("OK") und auf Steuerungsbefehle mit

• Das Standard-Passwort lautet **"12345". Es wird empfohlen ein eigenes Passwort festzulegen (per SMS).**

SMS **an die erste Telefonnummer** im Speicher gesendet (auch bei ungültigem Passwort).

**Wichtig**

## einem Telefonanruf. **Passwort-RESET**

• Stecken Sie den Netzstecker **AUS,** drücken Sie die Programmiertaste **(P3) und halten Sie sie gedrückt.**

ein. (z.B. +43 für Österreich, +49 für Deutschland).

- Nun stecken Sie den Netzstecker wieder **EIN** und warten bis die Programmier-LED **(L-3)** nach anfänglichem Blinken permanent leuchtet (nach ca. 10s).
- Jetzt lassen Sie die Taste **(P3)** wieder los und stecken den Netzstecker nochmals **AUS und EIN**!!

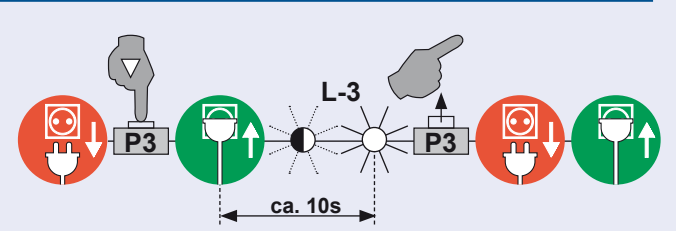

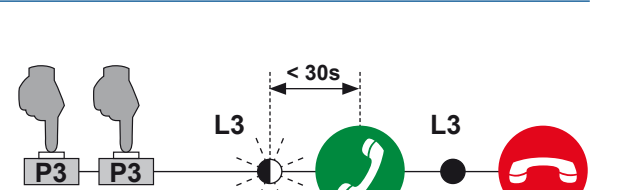

**< 30s**

**L3 L3**

**P3**

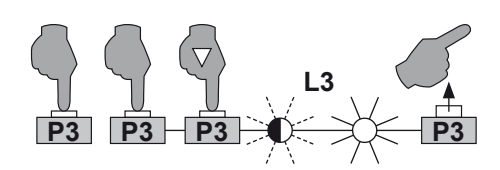

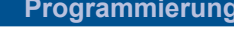

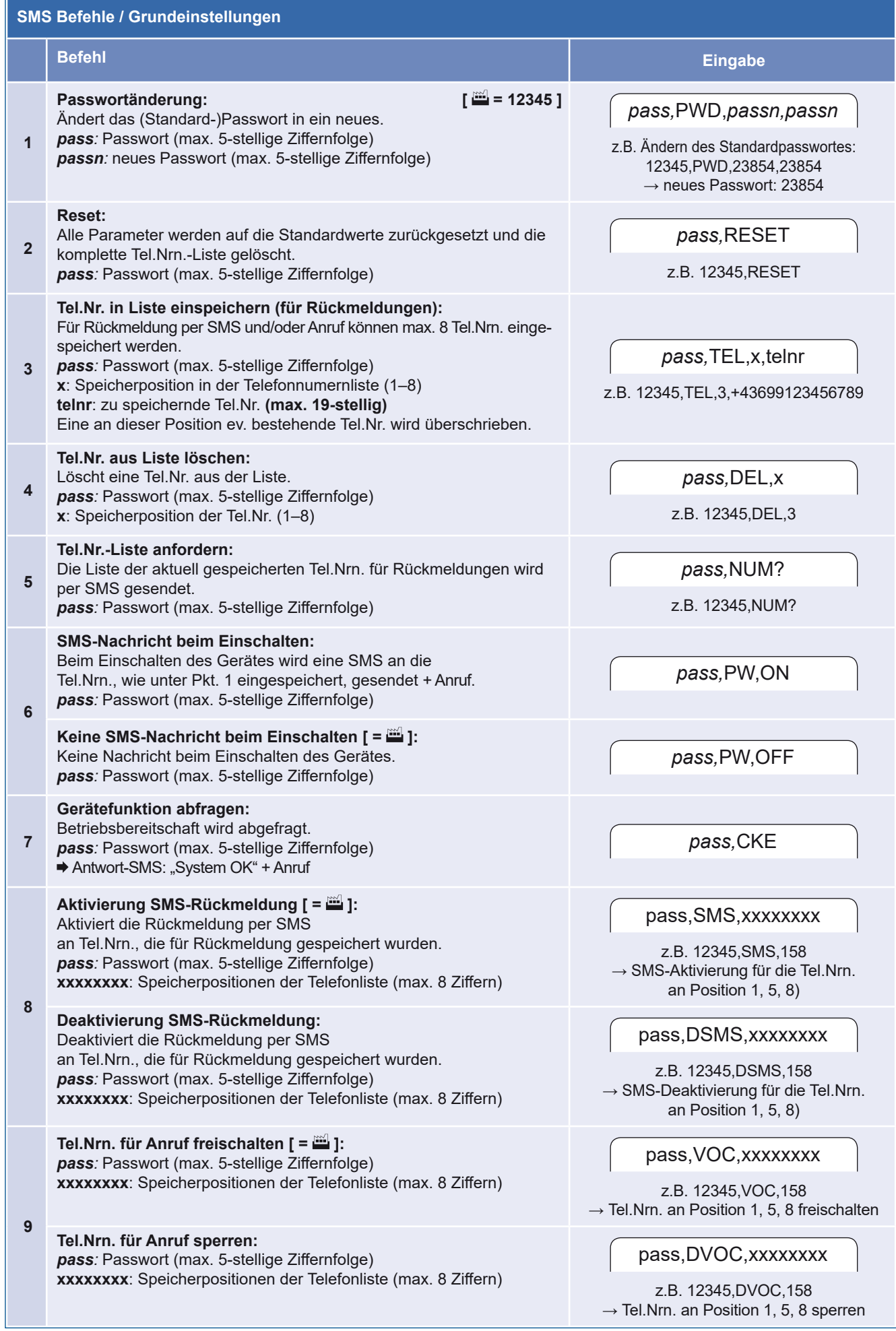

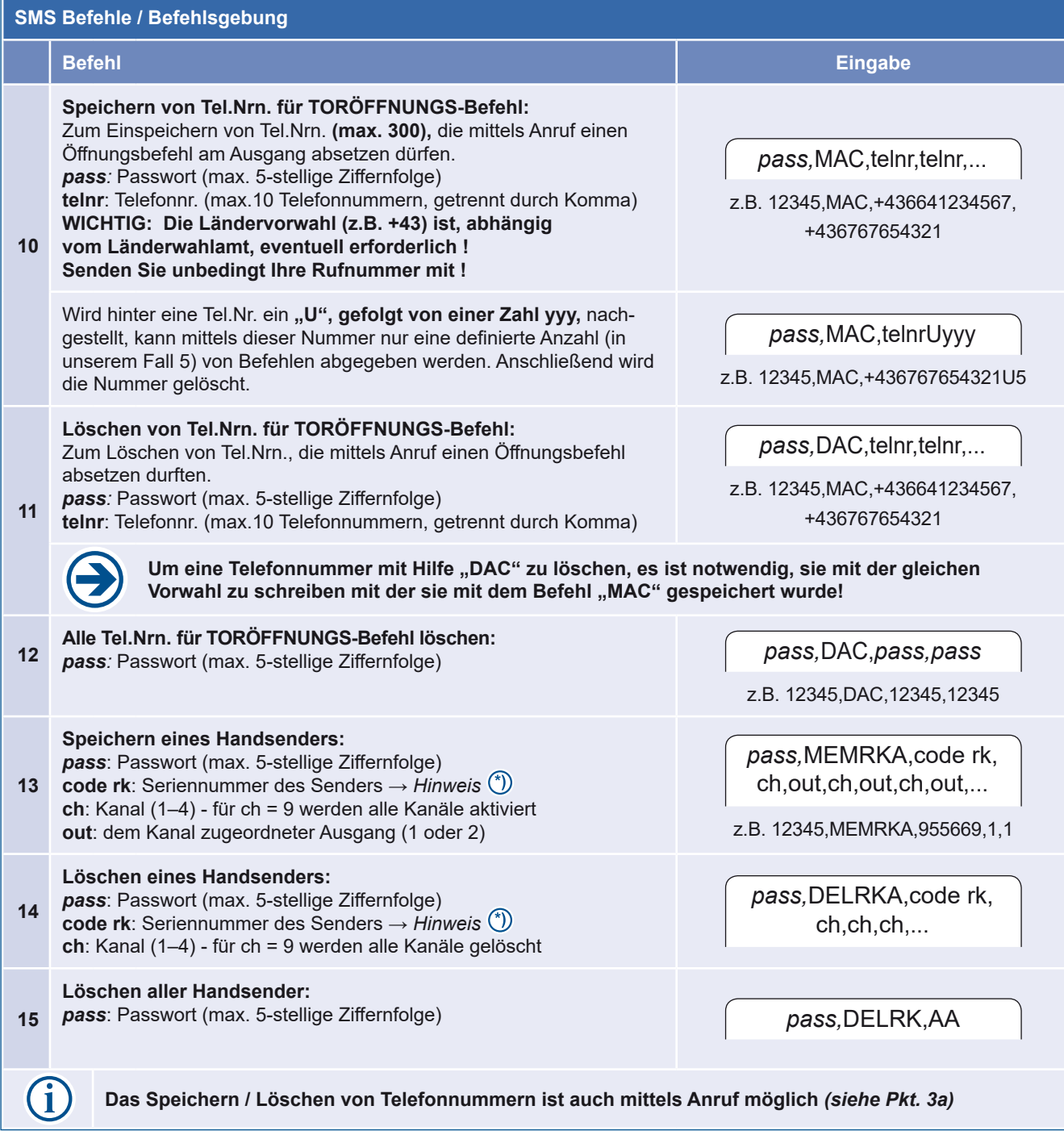

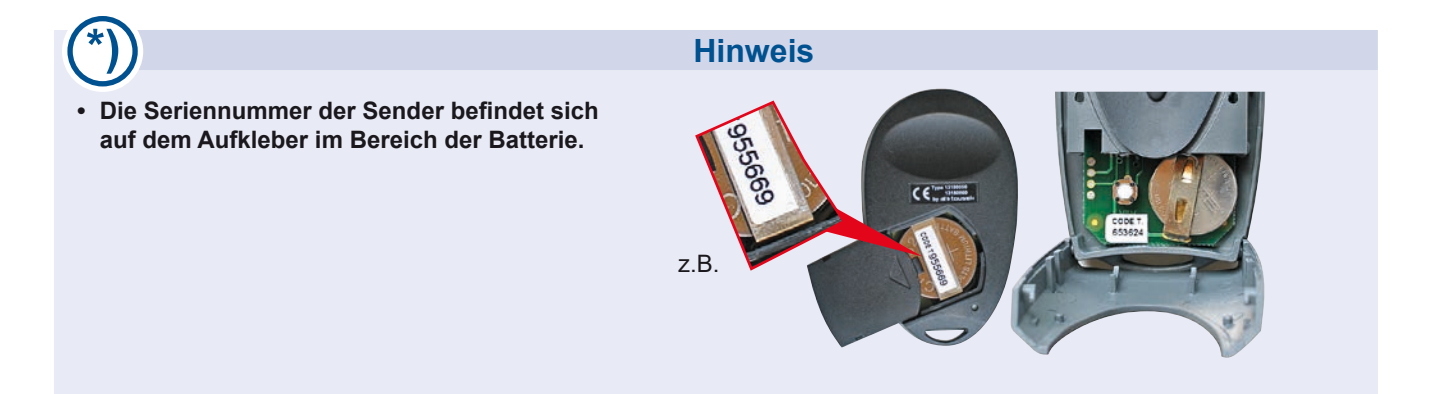

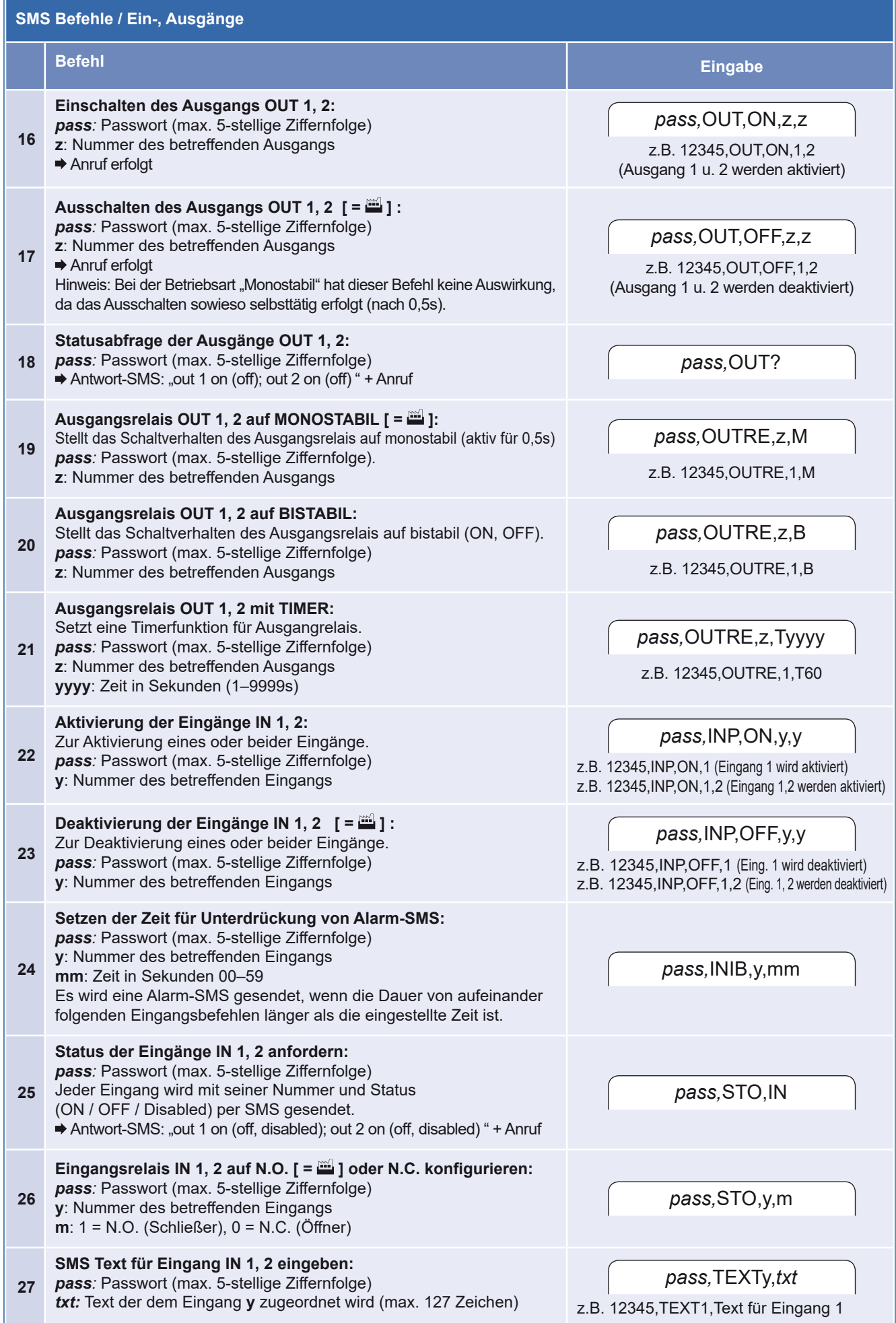

 $\overline{a}$ 

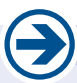

#### **Wichtig**

**• Zum Einlernen / Löschen von Handsenderkanälen befinden sich auf dem Print des GSM 420-RS 868 zwei Tasten (P1, P2) und zwei LED´s (L1, L2). Zur Durchführung des gewünschten Vorgangs beachten Sie bitte die folgenden Anweisungen.** 

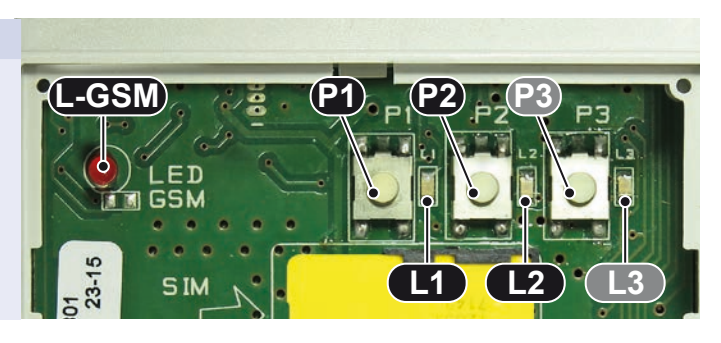

#### **Einlernen von Senderkanälen**

- **P1 Einlernen eines Kanals, der Ausgang 1 (OUT 1) zugeordnet werden soll:** Drücken sie den Taster P1 und halten Sie ihn gedrückt, Die LED L1 leuchtet ständig. Senden Sie das Funksignal, durch Drücken der entsprechenden Funkkanaltaste, um es einzulernen. Wenn das Signal korrekt eingelernt wurde, beginnt die LED L1 zu Blinken.
- **P2 Einlernen eines Kanals, der Ausgang 2 (OUT 2) zugeordnet werden soll:** Drücken sie den Taster P2 und halten Sie ihn gedrückt, Die LED L2 leuchtet ständig. Senden Sie das Funksignal, durch Drücken der entsprechenden Funkkanaltaste, um es einzulernen. Wenn das Signal korrekt eingelernt wurde, beginnt die LED L2 zu Blinken.

#### **Löschen von Senderkanälen**

- **P1 Löschen eines Kanals, der Ausgang 1 (OUT 1) zugeordnet ist:** Drücken sie den Taster P1 zweimal und halten Sie ihn dann gedrückt. Die LED L1 blinkt langsam. Senden Sie das Funksignal, durch Drücken der entsprechenden Funkkanaltaste, um es zu löschen. Wenn das Signal korrekt gelöscht wurde, leuchtet die LED L1 auf und leuchtet ständig.
- **P2 Löschen eines Kanals, der Ausgang 2 (OUT 2) zugeordnet ist:** Drücken sie den Taster P2 zweimal und halten Sie ihn dann gedrückt. Die LED L2 blinkt langsam. Senden Sie das Funksignal, durch Drücken der entsprechenden Funkkanaltaste, um es zu löschen. Wenn das Signal korrekt gelöscht wurde, leuchtet die LED L2 auf und leuchtet ständig.

#### **Gesamten Empfängerspeicher löschen**

#### **P1 oder P2**

Drücken Sie den Taster P1 oder P2 dreimal und halten Sie ihn dann gedrückt. Die LED L1 oder L2 leuchtet auf und blinkt schnell. Halten Sie den Taster für mindestens 10 Sekunden gedrückt. Wenn der Speicher korrekt gelöscht wurde leuchtet die LED L1 oder L2 auf und leuchtet ständig.

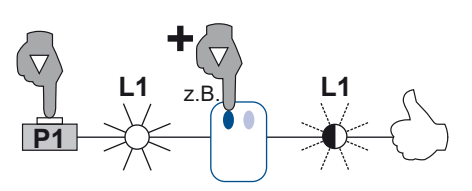

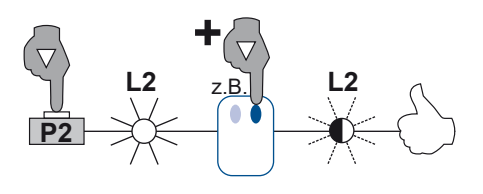

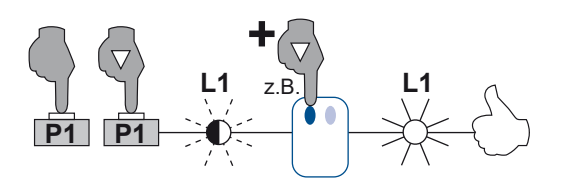

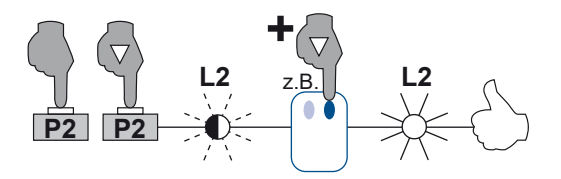

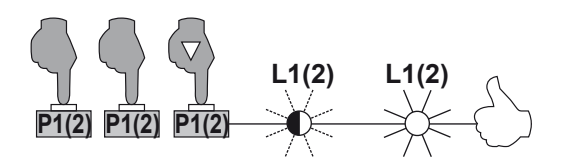

# www.tousek.com

#### **tousek PRODUKTE**

- Schiebetorantriebe
- Laufwerke
- Drehtorantriebe
- Garagentorantriebe
- Falttorantriebe
- Schranken
- Torsteuerungen
- Funkfernsteuerungen
- Schlüsselschalter
- Zutrittskontrolle
- Sicherheitseinrichtungen
- Zubehör

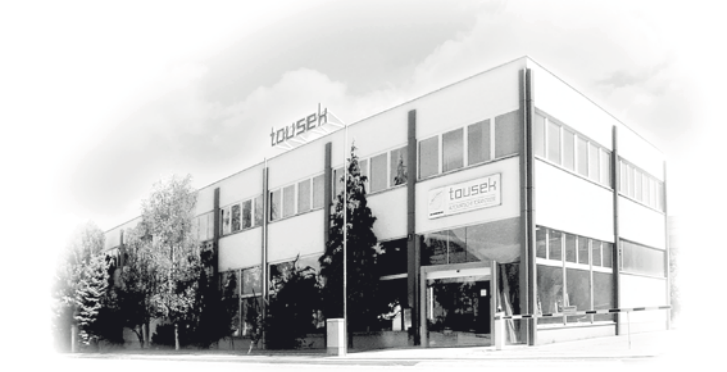

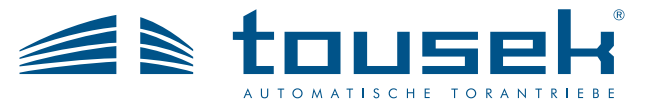

*Ihr Servicepartner:*

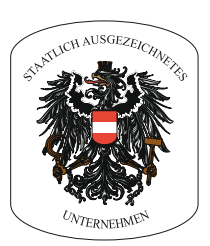

Ausführung, Zusammenstellung, technische Veränderungen sowie Satz- und Druckfehler vorbehalten.

**Tousek Ges.m.b.H.** Österreich A-1230 Wien Zetschegasse 1 Tel. +43/ 1/ 667 36 01 Fax +43/ 1/ 667 89 23 info@tousek.at

**Tousek GmbH** Deutschland D-83395 Freilassing Traunsteiner Straße 12 Tel. +49/ 8654/ 77 66-0 Fax +49/ 8654/ 57 196 info@tousek.de

> **Tousek** Benelux NV BE-3930 Hamont - Achel Buitenheide 2A/ 1 Tel. +32/ 11/ 91 61 60 Fax +32/ 11/ 96 87 05 info@tousek.be

**Tousek Sp. z o.o.** Polen PL 43-190 Mikołów (k/Katowic) Gliwicka 67 Tel. +48/ 32/ 738 53 65 Fax +48/ 32/ 738 53 66 info@tousek.pl

**Tousek s.r.o.** Tschechische Rep. CZ-252 61 Jeneč u Prahy Průmyslová 499 Tel. +420 / 777 751 730 info@tousek.cz

> **tousek** DE\_GSM-420-RS868\_00 07. 05. 2018